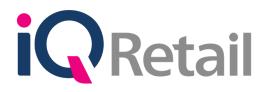

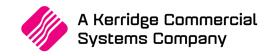

# IQ LOCATION SOURCING

A Kerridge Commercial Systems Company

iQ Retail Pty (Ltd) Registered Office: First Floor, 25 Quantum Road, Technopark, Stellenbosch 7600, Company Reg No. 2000/020305/07. VAT Number: 4760205510

## PREFACE

This is the IQ Location Sourcing reference guide for IQ Enterprise software systems.

The document will aid in understanding and configuration of the IQ Location Sourcing for it to function correctly.

Although every effort has been made to keep this IQ Location Sourcing document up to date, some of the screen examples may not be 100% the same as the ones reflected in previous versions of IQ Enterprise. This is due to the continuous development and improvement of IQ Enterprise.

Unfortunately, there will be a discrepancy from time to time. We do apologize for the inconvenience that it may cause. This document includes functionality as presented in Version 2017.1.0.0.

Should you feel that the IQ Location Sourcing document is inadequate or requires further explanation or more and better examples, please feel free to email us.

We would love to have some feedback to improve the IQ Location Sourcing document in some way or another.

Regards,

IQ Retail (PTY) LTD

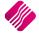

4

## **CONTENTS**

#### INTRODUCTION

| SETUP                                   | 5  |
|-----------------------------------------|----|
| DEFAULT SETTINGS (1)                    | 5  |
| CREATE STOCK GROUPINGS                  | 6  |
| Groupings                               | 7  |
| Edit Data                               | 7  |
| Button Functionality                    | 7  |
| ENTERPRISE SETTINGS                     | 8  |
| DELIVERIES AND COLLECTIONS STATUS SETUP | 10 |
| Maintain Status Types                   | 10 |
| ADDITIONAL SETUPS                       | 12 |
| Stock Item                              | 12 |
| Major Department                        | 13 |
| Warehouse Setup                         | 13 |
| Company Defaults - Enterprise Settings  | 15 |
| HOW DOES LOCATION SOURCING WORK?        | 16 |
| STORE TO CLIENT                         | 16 |
| LEDGER INTEGRATION                      | 16 |
| STORE TO WAREHOUSE TO CLIENT            | 17 |
| INVOICE                                 | 18 |
| Status-Deliver Or Collect               | 18 |
| Location Source Action                  | 18 |
| Ledger Integration (Location A)         | 20 |
| Ledger Integration (Location B)         | 20 |
| STORE TO WAREHOUSE TO OWN STORE         | 21 |
| INVOICE                                 | 22 |
| Location Source Action Screen           | 22 |
| Status-Deliver Or Collect               | 22 |
| Location Source Action                  | 22 |
| Ledger Integration (Location A)         | 24 |
| Ledger Integration (Location B)         | 24 |
| STORE TO WAREHOUSE TO ANOTHER STORE     | 25 |
| INVOICE                                 | 25 |
| Location Source Action Screen           | 26 |
| Status-Deliver Or Collect               | 26 |
| Location Source Action                  | 26 |
| Ledger Integration (Location A)         | 29 |
| Ledger Integration (Location B)         | 29 |
| Ledger Integration (Location C)         | 29 |
|                                         |    |

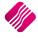

## INTRODUCTION

One guaranteed way to disappoint your customers is to have them search for a specific product form your product line they want to buy, only to find that it is out of stock. Customers who find that the stock item is unavailable to buy are likely to form a bad impression of a retailer and seek to buy the item from a competitor.

The purpose of the IQ Location Sourcing is that a client can walk into a Store to buy a stock item, but the store doesn't have the item in stock. The Store knows that the item is on-hand in the warehouse or at another store. Instead of sending the client to the other store or warehouse, the store can still sell the item to the client. The warehouse or other store gets the Deliveries and Collections transaction in their system. The stock item can be collected from or be delivered from the warehouse or other store. The Location Sourcing in IQ has automated this process and all the stock transfer transactions are automatically processed, once the stock item is issued to be collected or delivered.

This process also enables the store to sell an item in Johannesburg, let the warehouse in Cape Town know that the item must be sent to the store in Stellenbosch, from where the item can be collected or delivered.

There are three (3) methods of Location Sourcing:

- The client buys a stock item from a store who doesn't have the item on hand. The stock item can then be collected or delivered from the warehouse.
- The client buys a stock item from a store who doesn't have the item on hand. The item must be brought from the warehouse to the store, from where the stock item can be dispatched.
- The client buys a stock item from a store in Johannesburg. The warehouse in Cape Town must send the stock to the store in Stellenbosch from where the stock item can be collected or delivered.

The deliveries and collections instructions are sent automatically to the sourcing location and once the stock is issued for collection or delivery, all the transfer transactions are processed automatically.

| Status-Deliver or Collect |                                                                           |
|---------------------------|---------------------------------------------------------------------------|
| Client Collecting         |                                                                           |
| O Deliver to Client       |                                                                           |
| DC/WH to Client           | Stock issued by the DC/WH to Client                                       |
| ODC/WH to Own Store       | Stock Issued by the DC/WH and<br>delivered to own Store                   |
| ODC/WH to Other Store     | Stock Issued by the DC/WH and delivered to the store below<br>Other Store |
|                           |                                                                           |
| Cancel                    | <u>Accept</u>                                                             |

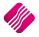

## SETUP

The setup must be done in all the companies or where sourcing for stock from alternative branches is required.

## **DEFAULT SETTINGS (1)**

From The IQ main menu  $\rightarrow$  Utilities  $\rightarrow$  Setup  $\rightarrow$  Company Details  $\rightarrow$  Default Settings (1).

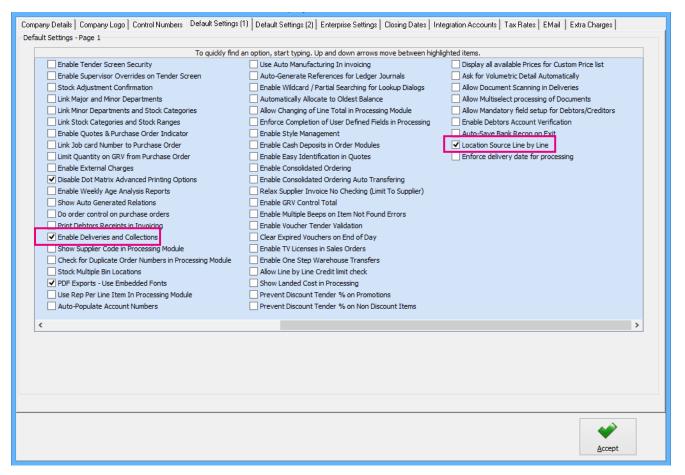

Enable Deliveries and Collections in all the companies, by ticking the box and selecting the processing modules where the setting should be activated.

| Invoices and/or Recurring Charges | <                   |
|-----------------------------------|---------------------|
| Credit Notes                      | ✓                   |
| Sales Orders                      | ✓                   |
| Quotes                            | <ul><li>✓</li></ul> |
| Point of Sale                     | $\checkmark$        |
| Selection                         |                     |
| ESC Cancel F10 Accept             |                     |
|                                   |                     |

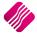

On the same Defaults Settings (1) screen, enable the "Location Source Line by Line" setting, by ticking the box next to the field and selecting the processing modules where the setting should be activated.

**NOTE**: The processing modules activated for Location Sourcing must be the same as the processing modules in Deliveries and Collections.

| Invoices and/or Recurring Charges | ✓          |
|-----------------------------------|------------|
| Sales Orders                      | ✓          |
| Quotes                            | ✓          |
| Selection<br>ESC Cancel           | F10 Accept |

**NOTE**: IQ Location Sourcing Line by Line is not available in the Point of Sale module, as the process usually involves a bit of time and effort which can't be done at the Point of Sale. This can hold up the queue and potentially annoy customers. Location Sourcing is usually done by a sales person or supervisor

#### **CREATE STOCK GROUPINGS**

All the companies where Location Sourcing will be enabled, must belong to the same Stock Group.

From the IQ main menu  $\rightarrow$  Utilities  $\rightarrow$  Setup  $\rightarrow$  Module Parameters (Default Tables)  $\rightarrow$  Stock tab  $\rightarrow$  Select Stock Groupings  $\rightarrow$  Setup button at bottom of the screen.

| Debtors | Creditors                   | Stock     | Ledger    | General                    | Services               | Processing | CRM       | API       |         |  |  |  |
|---------|-----------------------------|-----------|-----------|----------------------------|------------------------|------------|-----------|-----------|---------|--|--|--|
|         |                             |           |           |                            |                        |            |           |           |         |  |  |  |
|         | -                           |           |           |                            |                        | -          |           |           |         |  |  |  |
|         | O Major Departments         |           |           |                            |                        | O          | eliveries | and Coll  | ections |  |  |  |
|         | Mino                        | r Depart  | ments     |                            |                        | Os         | tock Cate | egories   |         |  |  |  |
|         | ⊖War                        | ehouses   |           |                            |                        | Os         | tock Ran  | ges       |         |  |  |  |
|         | 🔿 Adju                      | ustment C | odes      |                            |                        | Os         | tock Styl | es        |         |  |  |  |
|         | ⊙Stoc                       | k Groupir | ngs       |                            | ◯ Stock Size Groupings |            |           |           |         |  |  |  |
|         | ◯ Line Item Colours         |           |           | ○ Web Categories           |                        |            |           |           |         |  |  |  |
|         | O Auto Re-Ordering Formulas |           |           | ◯ Stock Colour Groupings   | pings                  |            |           |           |         |  |  |  |
|         | O User Defined Table        |           |           | O Price Variants Groupings |                        |            |           |           |         |  |  |  |
|         | OStoc                       | k Adjustr | ment Rea  | sons                       | 🔾 Stock Cycles         |            |           |           |         |  |  |  |
|         | Syn                         | chronizat | ion Setup |                            | O Auto Stock Cod       | k Code G   | eneration |           |         |  |  |  |
|         | ⊖Stoc                       | k Transfe | ers       |                            |                        | Os         | tock Lool | kup Field | s       |  |  |  |
|         | Stoc                        | k Colours | ;         |                            |                        | 0          | RV Pre-S  | can Setu  | ip      |  |  |  |
|         | Stoc                        | k Sizes   |           |                            |                        | Os         | tock Noti | fications |         |  |  |  |

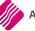

| iQ Maintain Groupings | ? ×                   |
|-----------------------|-----------------------|
|                       |                       |
| Groupings             | Edit Data             |
| NUMBER DESCRIPTION    |                       |
| NUMBER DESCRIPTION ▲  | Group 001             |
|                       |                       |
|                       | Description Default   |
|                       | ·                     |
|                       |                       |
|                       |                       |
|                       |                       |
|                       |                       |
|                       |                       |
|                       |                       |
|                       |                       |
|                       |                       |
|                       |                       |
|                       |                       |
| v                     |                       |
|                       |                       |
|                       |                       |
|                       | ☆ //                  |
| Add Delete Search     | Design Preview Accept |
|                       | DEsign Eleview Accept |

#### GROUPINGS

All the Stock Groups already created are listed in this grid.

#### EDIT DATA

#### GROUP

The Group can consist of three (3) alpha-numeric characters.

#### DESCRIPTION

The Group Description can consist of 30 alpha-numeric characters.

#### **BUTTON FUNCTIONALITY**

| 2           | 2      |                |        |         | *              |
|-------------|--------|----------------|--------|---------|----------------|
| <u>A</u> dd | Delete | <u>S</u> earch | Design | Preview | Accep <u>t</u> |

| ADD     | The Add option allows the user to add Stock Groupings                                                                                                    |
|---------|----------------------------------------------------------------------------------------------------|
| DELETE  | The Delete option allows the user to Delete a stock Grouping not in use. It is very important to ensure that a Stock Grouping is not in use, before it is deleted. |
| SEARCH  | The search option allows the user to search for specific information on the grid.                                                                                  |
| DESIGN  | The Design option allows the user to design the report listing the Stock Groups.                                                                                   |
| PREVIEW | The Preview option allows the user to preview and print the list of Stock Groups.                                                                                  |
| ACCEPT  | The Accept option allows the user to save the changes made to the Stock Groups.                                                                                    |

## **ENTERPRISE SETTINGS**

From the IQ main menu  $\rightarrow$  Utilities  $\rightarrow$  Setup $\rightarrow$  Company Details  $\rightarrow$  Enterprise Settings tab.

| 001 Trading Branch Click to Maintain 001 Click to Maintain | ><br>><br>>                                                                                                    |      | ^                                                                                                    |
|------------------------------------------------------------|----------------------------------------------------------------------------------------------------|------|----------------------------------------------------------------------------------------------------|
| Click to Maintain                                          | ~                                                                                                    |      |                                                                                                    |
| 001                                                        | ~                                                                                                    |      |                                                                                                    |
| Click to Maintain                                          |                                                                                                    |      |                                                                                                    |
| LICK to Maintain                                           |                                                                                                    |      |                                                                                                    |
| Tick For Yes                                               | ~                                                                                                    |      |                                                                                                    |
| Click to Maintain                                          |                                                                                                    |      |                                                                                                    |
| CORP                                                       | ¥                                                                                                    |      |                                                                                                    |
| 001                                                        | ~                                                                                                    |      |                                                                                                    |
| 001                                                        | ~                                                                                                    |      |                                                                                                    |
| Tick For Yes                                               |                                                                                                    |      |                                                                                                    |
| Tick For Yes                                               |                                                                                                    |      |                                                                                                    |
| EPP                                                        | ~                                                                                                    |      |                                                                                                    |
| Click to Maintain                                          |                                                                                                    |      |                                                                                                    |
|                                                            |                                                                                                    |      |                                                                                                    |
| 001                                                        | ~                                                                                                    |      |                                                                                                    |
|                                                            |                                                                                                    |      |                                                                                                    |
| Tick For Yes                                               |                                                                                                    |      |                                                                                                    |
| Tick For Yes                                               |                                                                                                    |      |                                                                                                    |
| Tick For Yes                                               |                                                                                                    |      | $\sim$                                                                                                    |
| Tick For Yes                                               | •                                                                                                    |      |                                                                                                    |
| Tick For Yes                                               | •                                                                                                    |      |                                                                                                    |
| Tick For Yes                                               |                                                                                                    |      |                                                                                                    |
| Tick For Yes                                               |                                                                                                    |      |                                                                                                    |
|                                                            | CORP  O01  O01  Tick For Yes  Tick For Yes  Click to Maintain  Click to Maintain  O01  Tick For Yes  Tick For Yes | CORP | CORP   001   001   01   01   Tick For Yes   EPP   Click to Maintain   Click to Maintain   Click to Maintain   O01   V   Tick For Yes   Tick For Yes   Tick For Yes   Tick For Yes   Tick For Yes   Tick For Yes   Tick For Yes   Tick For Yes |

For IQ Location Sourcing to work, the Debtors of all the companies in the stock group must be Centralised. Select the correct main company from the drop-down menu next to Centralised Debtors field.

Enable the Stock Group Synchronization by ticking the box next to the field.

Select the correct Stock Group that your companies are in, by clicking on the drop-down menu next to the field. If the user has not yet defined the Stock Groups, they can be added or edited by clicking on the "Click to Maintain" button next to Setup & Maintain Stock Groups.

To setup the Synchronization options for a Stock Group: From the IQ main menu  $\rightarrow$  Utilities  $\rightarrow$  Setup  $\rightarrow$  Company Details  $\rightarrow$  Enterprise Settings tab  $\rightarrow$  select the "Click to Maintain" button next to Setup & Maintain Synchronization Options. The following Stock Synchronization screen will appear:

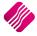

|                                                    |                                                                                            | Stock Master Data Fields | -                                                         |
|----------------------------------------------------|--------------------------------------------------------------------------------------------|--------------------------|-----------------------------------------------------------|
|                                                    |                                                                                            | Stock Group              | EPP                                                       |
|                                                    | Selection here determines which fields in your                                             | Group Companies          | COMPANYID COMPANYNAM                                      |
| <b>i Retail</b>                                    | Stock Master table and Stock User Data table<br>are updated by other companies (within the |                          | 001 IQ TRAINING - STELLENBOSCH HO                         |
|                                                    | same stock group) if stock syncrhonization is                                              |                          | 002 IQ TRAINING - EPP WH                                  |
| ENTERPRISE                                         | enabled.                                                                                   |                          | V                                                         |
|                                                    |                                                                                            |                          | nronization on Sell Price Maintenance                     |
|                                                    |                                                                                            | Enable Stock Synch       | nronization on Multiple Barcodes                          |
| Stock Master Data Fields                           |                                                                                            | Stock                    | k User Data Fields                                        |
| Field                                              | Existing Item New Item                                                                     | ^                        |                                                           |
| Code                                               | ✓                                                                                          |                          |                                                           |
| Barcode                                            |                                                                                            |                          |                                                           |
| GenCode                                            | · ·                                                                                        |                          |                                                           |
| Descript                                           |                                                                                            |                          |                                                           |
| - Alt_Descript                                     | <b>v</b>                                                                                   |                          |                                                           |
| SupplierCo                                         | ✓                                                                                          |                          |                                                           |
| Department                                         |                                                                                            |                          |                                                           |
| SubDepartm                                         |                                                                                            |                          |                                                           |
| - Category                                         |                                                                                            |                          |                                                           |
| Range                                              |                                                                                            |                          |                                                           |
| - ItemCategory                                     |                                                                                            |                          |                                                           |
| FixedCost                                          |                                                                                            |                          | There are no fields defined for the Stock User Data Table |
| CostPerc                                           |                                                                                            |                          |                                                           |
| PackSize                                           |                                                                                            |                          |                                                           |
| - PackDes                                          |                                                                                            |                          |                                                           |
| BinL                                               |                                                                                            |                          |                                                           |
| AvrgCost                                           |                                                                                            |                          |                                                           |
| Cost_LVL5                                          |                                                                                            |                          |                                                           |
| LtstCost                                           |                                                                                            |                          |                                                           |
| HghsCost                                           |                                                                                            |                          |                                                           |
| <ul> <li>PrevCost</li> <li>PrevCostDate</li> </ul> |                                                                                            |                          |                                                           |
| PrevLostDate<br>PrevSellPrice1                     |                                                                                            |                          |                                                           |
| PrevSellPrice1Date                                 |                                                                                            |                          |                                                           |
|                                                    |                                                                                            | •                        |                                                           |
| Cancel                                             | Reports                                                                                    |                          | Cgmpany Selection                                         |

All the companies belonging to the Stock Group selected in Enterprise Settings, are listed in the top righthand screen. If a company is not on the list, the user can correct the Stock Group for the missing company in that company's Enterprise Settings.

Click on the Company Selection button at the bottom of the screen.

|                   | etail                                  | Selection here determines which com                                                                                                    | ipanies are allowed to Synchronise to th | nis company. |
|-------------------|----------------------------------------|----------------------------------------------------------------------------------------------------|------------------------------------------|--------------|
| Company Selection | Company Comp<br>002 IQ TF<br>003 IQ TF | Allow All Companies to Synchronise to thi<br>Allow only the following Companies to Synchronise<br>[Allow the following Companies to Source I<br>[Allow the following Companies to Source I<br>[Allow the following Companies to Source I<br>[Allow the following Companies to Source I<br>[Allow Allow the following Companies to Source I<br>[Allow All Company to Source I<br>[Allow All Company to Source I<br>[Allow All Company to Source I<br>[Allow All Company to Source I<br>[Allow All Company to Source I<br>[Allow All Company to Source I<br>[Allow All Company to Source I<br>[Allow All Company to Source I<br>[Allow All Company to Source I<br>[Allow All Company to Source I<br>[Allow All Company to Source I<br>[Allow All Company to Source I<br>[Allow Allow Allow Allow I<br>[Allow Allow Allow Allow I<br>[Allow Allow Allow Allow I<br>[Allow Allow Allow Allow I<br>[Allow Allow Allow I<br>[Allow Allow Allow Allow I<br>[Allow Allow Allow I<br>[Allow Allow Allow I<br>[Allow Allow Allow I<br>[Allow Allow Allow I<br>[Allow Allow Allow I<br>[Allow Allow Allow I<br>[Allow Allow I<br>[Allow Allow I<br>[Allow Allow I<br>[Allow I<br>[Allow I | nchronise to this company                |              |
| Exit              |                                        |                                                                                                    |                                          | Save         |

Click on the "Allow the following companies to Source from this company", which will the list of companies belonging to the same Stock Group.

Select the companies that can source to and from the current company.

Once the user has completed this, the information can be saved, by clicking on the Save button at the bottom of the screen.

Exit from the Stock Synchronization Company Selection screen and click on accept the save all the changes made to the Stock Synchronization and the Company Detail setup.

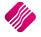

## DELIVERIES AND COLLECTIONS STATUS SETUP

A delivery and collection status must be setup for each of the companies that uses IQ Location Sourcing, so that the correct status can be allocated in Deliveries and Collections.

These delivery and collection status options created will only be used for Location Sourcing and are different from the status options used for the normal day-to-day deliveries and collections.

From the IQ main menu  $\rightarrow$  Utilities  $\rightarrow$  Setup  $\rightarrow$  Module Parameters  $\rightarrow$  Stock tab  $\rightarrow$  Deliveries and Collections option  $\rightarrow$  Setup.

On the deliveries and Collections Setup screen, select the "Maintain Status Types" option and click on setup.

#### MAINTAIN STATUS TYPES

| iQŖ   |                             | Available | Filters          |                    |
|-------|-----------------------------|-----------|------------------|--------------------|
| Code  | Description                 |           | Goods Left Store | MustPrint MustSave |
|       | Description                 |           |                  |                    |
|       | COLLECT                     |           | False            | True True          |
| DEL   | DELIVER<br>GO WITH CUSTOMER |           | False            | True True          |
| S-COL | S-COL                       |           | False            | True True          |
|       |                             |           |                  |                    |
| S-DEL | S-DEL                       |           | False            | True True          |
|       |                             |           |                  | v                  |
| ∰<br> | Select Visible              | Edit      | Delete           |                    |

Click on the add button at the bottom of the screen, to add new status options. Add a status with a Sourcing Delivery Status and a status that has a Sourcing Collection Status.

**NOTE**: The user must differentiate between the normal delivery and collection status options and the delivery and collection status options that will be used for IQ Location Sourcing. The status options for IQ Location Sourcing must be setup correctly, for the IQ Location Sourcing module to work correctly.

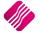

#### **STATUS TYPE DETAILS**

| itatus Type Details                                                                                 |                                                                                                    |
|----------------------------------------------------------------------------------------------------|----------------------------------------------------------------------------------------------------|
|                                                                                                    |                                                                                                    |
| Code                                                                                                | S-COL                                                                                                    |
| Description                                                                                         | LS-COL                                                                                                    |
| Stock Has Left the Store                                                                            | Tick For Yes                                                                                                 |
| Must Save Info when Processi                                                                        |                                                                                                    |
| Must Print Info when Processi                                                                       | ng 🗹 Tick For Yes                                                                                            |
| Printer type                                                                                        | Report Printer V                                                                                             |
| Layout Number                                                                                       | Default Delivery And Collections Layout                                                                      |
| Sourcing Collection Status                                                                          | ✓ Tick For Yes                                                                                               |
| Sourcing Deliver Status                                                                             | Tick For Yes                                                                                                 |
| Processing Modules<br>Processing Module<br>Invoices<br>Credit Notes<br>Sales Order<br>Quotes<br>POS | e Allowed Default                                                                                            |
|                                                                                                    | Never allow the POS module for Location sourcing.<br>Location Sourcing only works in the Processing modules. |
|                                                                                                    | Accept                                                                                                    |

| CODE                               | Use an easy identifiable Code which will appear in the status columns of the processing modules.                                                                                                    |
|------------------------------------|----------------------------------------------------------------------------------------------------|
| DESCRIPTION                        | The description of the status type.                                                                                                    |
| STOCK HAS LEFT THE<br>STORE        | Tick this box if the stock is going to leave the store with the customer after the transaction.                                                                                                    |
| MUST SAVE INFO WHEN<br>PROCESSING  | Tick this box if the transaction must appear in the Deliveries and Collections module. This option must be ticked for Location Sourcing to function.                                                                                                    |
| MUST PRINT INFO WHEN<br>PROCESSING | Tick this box if the Invoice Instruction must be printed with the invoice.                                                                                                    |
| PRINTER TYPE                       | Select the type of printer to be used for the printing of the Invoice Instructions.<br><b>EXAMPLE</b> : The Delivery Instruction can be printed in the warehouse, while the invoice in printed at the till.                                                                          |
| LAYOUT NUMBER                      | The Layout Number enables the user to select any one of 6 pre-defined layouts.<br>If no other layouts have been designed, the user must select the Default<br>Delivery and Collections Layout.                                                                                       |
| SOURCING COLLECTION<br>STATUS      | Tick this option for the transaction to be created in the Deliveries and Collections<br>in the company where the collection will be done, as to be collected. If this<br>option is not ticked, the transaction for collection will appear in your own<br>Deliveries and Collections. |

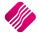

| SOURCING DELIVER<br>STATUS | Tick this option for the transaction to be created in the Deliveries and Collections<br>in the company where the collection will be done, as to be collected. If this<br>option is not ticked, the transaction for collection will appear in your own<br>Deliveries and Collections. |
|----------------------------|----------------------------------------------------------------------------------------------------|
| PROCESSING MODULES         | Select the processing modules where the IQ Location Sourcing should be enabled.                                                                                                    |
|                            | <b>NOTE</b> : Location sourcing doesn't work in the POS module, only in the Processing modules.                                                                                                    |

#### **ADDITIONAL SETUPS**

There are a few other Default IQ Location Sourcing settings that are not required, but can be set up if the user needs to.

The system will populate the Default Locations as set up in these options, in the location field in the processing module automatically. The user can however override the default settings, if need be, providing the user profile allows it.

All modules using IQ Location Sourcing will:

- The system will first look if a Default Location was set up on the Stock Item.
- Then system will look if a Default Location was set up on the Major Department.
- As the third option, the system will look if a Default Location was set up for the company in the Enterprise Settings in the Module Parameters.

If the user changes the Location on the transaction, the changed location will override all the default settings.

#### STOCK ITEM

From the IQ main menu  $\rightarrow$  Stock  $\rightarrow$  Maintenance  $\rightarrow$  select appropriate Stock Item  $\rightarrow$  Edit  $\rightarrow$  Ordering Tab.

| \$<br>Stock Details | Stock Pricing   | Multiple Barcodes | Item Suppliers | Additional Details | Associated Items | Transaction History  | Ordering |               |        |        |
|---------------------|-----------------|-------------------|----------------|--------------------|------------------|----------------------|----------|---------------|--------|--------|
| Default Orde        | ring            |                   |                |                    |                  |                      |          |               |        |        |
| Maxi                | imum Level      |                   |                | 150.00             |                  | Re-order Leve        | el 🛛     |               |        | 100.00 |
| Re-ord              | der Quantity    |                   |                | 50.00              |                  | Ordering Metho       | od F     | Replenishment | - → N/ | Ά …    |
| Exclude             | from Ordering   | Click for Op      | tions          |                    | ]                |                      |          |               |        |        |
| Change O            | rder Level To % | Click for Op      | tions          |                    | _                |                      |          |               |        |        |
|                     |                 |                   |                |                    |                  | Default Location 002 | 2 🗸      |               |        |        |

If the stock item is normally stored and delivered at the one location, this location can be entered as the Default Location for the selected item. Click on the drop-down menu next to the "Default Location" field and select the appropriate location.

Click on Accept to save the changes made.

The default location on a stock item can be overridden by a user with the necessary access.

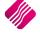

#### **MAJOR DEPARTMENT**

The user can setup a major stock department's stock to be sourced at a specific location.

From the IQ main menu  $\rightarrow$  Utilities  $\rightarrow$  setup  $\rightarrow$  Module Parameters  $\rightarrow$  Stock Tab  $\rightarrow$  Major Departments  $\rightarrow$  Setup  $\rightarrow$  select appropriate Department  $\rightarrow$  Edit.

| Department Name          | 001                                                                                                    |                        |        |
|--------------------------|----------------------------------------------------------------------------------------------------|------------------------|--------|
| Description              | DEP1                                                                                                    |                        |        |
| Ledger Department        | CORP V                                                                                                    |                        |        |
| Local Sales Account      | 2000.000.000.00 V                                                                                             |                        |        |
| Export Sales Account     | 2001.000.000.00                                                                                               |                        |        |
| Cost Of Sales Account    | 1000.000.000 V                                                                                                |                        |        |
| Stock Account            | 3500.000.000 V                                                                                                |                        |        |
| Purchases Account        | 1305.000.000.00 ¥                                                                                             |                        |        |
| Cost Of Sales Adjustment | 1000.000.000.00 🗸                                                                                             |                        |        |
| Default Rep              | ✓                                                                                                    |                        |        |
| Maximum Grv Variance%    | þ.oo                                                                                                    |                        |        |
| Apply Maximum Var        | Tick for Yes                                                                                                  |                        |        |
| Negative Department      | Tick for Yes                                                                                                  |                        |        |
| Auto Re-Ordering Method  | Replenishment v N/A                                                                                           |                        |        |
| No Commision             | Tick for Yes                                                                                                  |                        |        |
| Target GP%               | 0.00                                                                                                    |                        |        |
| Posting Method           | Perpetual Stock Control (Post Sales/Stock/Costofsales)     Periodic Stock Control (Post Sales/Purchases Only) |                        |        |
| Company Default          | Perpetual Stock Control (Post Sales/Stock/Costofsales)                                                        | Location               |        |
| Delivery Status Inbound  | S-DEL V S-DEL                                                                                                 | Default Location 002 V |        |
| Deliverv Status Outbound | IGO VIGO WITH CLISTOMER                                                                                       |                        |        |
| Cancel                   |                                                                                                    |                        | Accept |

Click in Accept to save the changes made.

The default location on a major department can be overridden by a user with the necessary access.

#### WAREHOUSE SETUP

If the user has warehousing enabled in Company Details, a Sourcing Purchasing and Selling Warehouse must be created.

From the IQ main menu  $\rightarrow$  Utilities  $\rightarrow$  Setup  $\rightarrow$  Module Parameters  $\rightarrow$  Stock tab  $\rightarrow$  Warehouses  $\rightarrow$  Setup.

|            | Select Layout | Available Filters |   |  |
|------------|---------------|-------------------|---|--|
|            | Layout 1      | Clear Filter      |   |  |
|            | O Layout 2    |                   |   |  |
| Retai      | O Layout 3    |                   |   |  |
| ENTERPRISE | O Layout 4    |                   |   |  |
| ENTERPRISE | O Layout 5    |                   |   |  |
|            | OLayout 6     |                   |   |  |
|            |               |                   |   |  |
| Varehouses |               |                   |   |  |
| Location   | Description   |                   | ^ |  |
| EPP        | EPP WH        |                   |   |  |

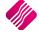

#### From the Warehouse Maintenance screen $\rightarrow$ Process $\rightarrow$ Add or Edit.

| Retail<br>ENTERPRISE                                      |                                                            |
|-----------------------------------------------------------|------------------------------------------------------------|
| Warehouse<br>Description                                  | EPP WH                                                     |
| Delivery Inbound Status<br>Delivery Outbound Status       | S-DEL V LS-DELIVER                                         |
| Exclude from Avaliable Stock<br>LayBye Holding            | Tick for Yes                                               |
| Location Selling Warehouse<br>Location Purchase Warehouse | <ul> <li>✓ Tick for Yes</li> <li>✓ Tick for Yes</li> </ul> |
| Close                                                     | Accept                                                     |

#### LOCATION SELLING / PURCHASE WAREHOUSE

Depending on the company structure, the user must setup the IQ Location Selling and Purchase Warehouse.

#### EXAMPLE:

If the company has a retail store where stock is sold and a warehouse where bulk stock is kept, the store would be setup as the Location Selling Warehouse and the warehouse would be setup as the Location Purchase Warehouse.

If a company does both purchasing and selling of stock, both the Location Selling - and Location Purchase Warehouse options can be ticked.

The default location on a stock item can be overridden by a user with the necessary access.

#### **COMPANY DEFAULTS - ENTERPRISE SETTINGS**

The user can setup a specific location as the Default Location from where stock items will be sourced.

From IQ main menu  $\rightarrow$  Utilities  $\rightarrow$  Setup  $\rightarrow$  Company Details  $\rightarrow$  Enterprise Settings tab.

| Company Details   Company Logo   C | ontrol Numbers | Default Settings (1) | Default | Settings (2) | Enterprise Settings |
|------------------------------------|----------------|----------------------|---------|--------------|---------------------|
| Settings                           |                |                      |         |              |                     |
| Centralised Ledger                 |                |                      | ¥       | Settings     | Information         |
| Branch Control                     | Tra            | ding Branch          | ~       |              |                     |
| Setup & Maintain Branches          |                | Click to Maintain    |         |              |                     |
| Ledger Grouping For Trading Brand  | hes            |                      | ~       |              |                     |
| Setup & Maintain Trading Branch G  | roups          | Click to Maintain    |         |              |                     |
| Enable Dynamic Ledger Departmen    | ts ·           | Tick For Yes         |         |              |                     |
| Setup & Maintain Ledger Departme   | nts            | Click to Maintain    |         |              |                     |
| Default Ledger Department          | COF            | <b>R</b> Ρ           | ~       |              |                     |
|                                    |                |                      |         |              |                     |
| Centralised Debtors                |                |                      | ~       |              |                     |
| Centralised Creditors              | 001            |                      | ~       |              |                     |
| Centralise Sales Representatives   |                | Tick For Yes         |         |              |                     |
|                                    |                |                      |         |              |                     |
| Enable Stock Group Synchronizatio  | n '            | Tick For Yes         | ✓       |              |                     |
| Stock Grouping                     | EPP            | )                    | ~       |              |                     |
| Setup & Maintain Stock Groups      |                | Click to Maintain    |         |              |                     |
| Setup & Maintain Synchronization ( | Options        | Click to Maintain    |         |              |                     |
| Stock Distribution Center          | 002            | 2                    | ~       |              |                     |
| Default Location                   | 002            | 2                    | ~       |              |                     |
| Centralise Data Filters            |                | Tick For Yes         |         |              |                     |
| Centralise Price Lists             |                | Tick For Yes         |         |              |                     |
| Centralise Currency Tables         |                | Tick For Yes         | •       |              |                     |
| Centralise Stock Departments and   | Groups         | Tick For Yes         |         |              |                     |
| Centralise Stock Adjustment Reaso  | on Codes       | Tick For Yes         |         |              |                     |
| Prompt for Company in Processing   | Module         | Tick For Yes         |         |              |                     |
| Centralise Vat Rates               |                | Tick For Yes         |         |              |                     |

Select the appropriate Default Location from the drop-down menu next to the "Default Location" field and click on accept to save the changes.

The default location on a company can be overridden by a user with the necessary access.

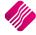

## HOW DOES LOCATION SOURCING WORK?

There are four (4) scenarios of stock movement, which will be explained in detail, with examples.

## **1) STORE TO CLIENT**

The first scenario to be explained is when a client goes to the store (Location A) and pays for the stock item and the stock item leaves with the client or is delivered directly to the client.

Location sourcing is not used for this scenario, as the store has the stock item on-hand. In other words, no other location is involved in the transaction.

A Point of Sale or Account invoice is done.

If the stock item is to be delivered to the client or to be collected by the client, the direct deliveries and collections process is followed. There is still no other location (store or warehouse) involved in the transaction.

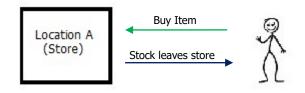

## LEDGER INTEGRATION

If a cash invoice was done through POS, the Ledger integration would be as follow:

| IQ TRAINING -<br>STELLENBOSCH | но            |            | ate Printed :24/02<br>edger audit 1 |             | Page No 1 |        |
|-------------------------------|---------------|------------|-------------------------------------|-------------|-----------|--------|
| Account                       | Description   | Date       | Reference                           | Description | Debit     | Credit |
| 2000.000.000.00               | Sales Account | 23/02/2017 | P.O.S 1-3                           |             | 0.00      | 200.00 |
| 4100.000.000.00               | Vat Output    | 23/02/2017 | P.O.S 1-3                           |             | 0.00      | 28.00  |
| 1000.000.000.00               | Cost of Sales | 23/02/2017 | P.O.S 1-3                           |             | 114.00    | 0.00   |
| 3500.000.000.00               | Stock on Hand | 23/02/2017 | P.O.S 1-3                           |             | 0.00      | 114.00 |
| 3700.000.000.00               | Cash on Hand  | 23/02/2017 | P.O.S 1-3                           |             | 228.00    | 0.00   |
|                               |               |            |                                     |             | 342.00    | 342.00 |

If an invoice was processed through the Processing module, the ledger integration would be as follow:

| IQ TRAINING -<br>STELLENBOSCH | но              | Date Printed :24/02/2017 09:51:25 Ledger audit Tracking #14 |           |                     |        |        |  |  |  |
|-------------------------------|-----------------|-------------------------------------------------------------|-----------|---------------------|--------|--------|--|--|--|
| Account                       | Description     | Date                                                        | Reference | Description         | Debit  | Credit |  |  |  |
| 2000.000.000.00               | Sales Account   | 23/02/2017                                                  | INV 102   | CAS001 CASH ACCOUNT | 0.00   | 200.00 |  |  |  |
| 4100.000.000.00               | Vat Output      | 23/02/2017                                                  | INV 102   | CAS001 CASH ACCOUNT | 0.00   | 28.00  |  |  |  |
| 1000.000.000.00               | Cost of Sales   | 23/02/2017                                                  | INV 102   | CAS001 CASH ACCOUNT | 114.00 | 0.00   |  |  |  |
| 3500.000.000.00               | Stock on Hand   | 23/02/2017                                                  | INV 102   | CAS001 CASH ACCOUNT | 0.00   | 114.00 |  |  |  |
| 3600.000.000.00               | Debtors Control | 23/02/2017                                                  | INV 102   | CAS001 CASH ACCOUNT | 228.00 | 0.00   |  |  |  |
|                               |                 |                                                             |           |                     | 342.00 | 342.00 |  |  |  |

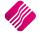

## 2) STORE TO WAREHOUSE TO CLIENT

In this scenario, the client buys stock from Location A (Store) and the stock is issued by the Location B (Warehouse or another store) to the client. In other words, Location A (store) doesn't have the stock on-hand, but knows that there is on-hand stock in Location B (Warehouse or another store). The invoice is processed in Location A (Store) but the stock item either must be collected or delivered from Location B (Warehouse or another Store). A second location is involved in this transaction, thus Location Sourcing used.

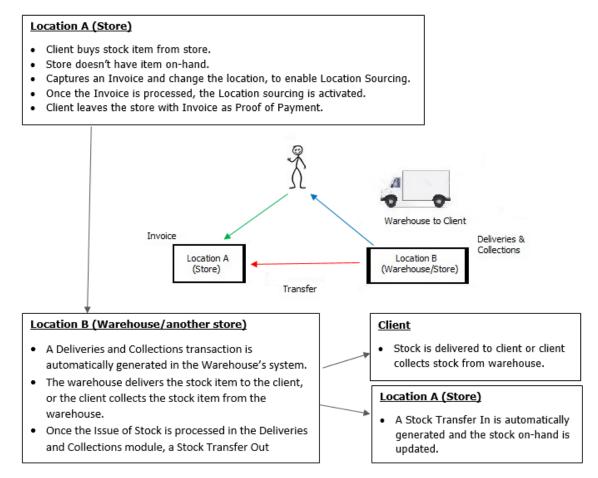

There is no on-hand stock in Location A. There is however on-hand stock in Location B.

The user can continue with the selling of the stock item in Location A, which the client will then collect from the other store or warehouse, or from where the stock item will be delivered. (Location B)

**NOTE**: The capturing of a quote, sales order and an invoice is the same. Quotes and Sales Orders must be invoiced, to activate the Location Sourcing process.

| Account Details<br>Account No GRE001<br>Name and Address Details<br>GREEN APPLE |  | v<br>•      | Invoice Details<br>Invoice Date<br>Invoice Number                                 | 22/02/2017 | Additional Details         Stock Tem Detail |        |         |           |        |                                   |          | Totals<br>Invoice Inclusive<br>Yes No |                                                                                   |        |
|---------------------------------------------------------------------------------|--|-------------|-----------------------------------------------------------------------------------|------------|---------------------------------------------|--------|---------|-----------|--------|-----------------------------------|----------|---------------------------------------|-----------------------------------------------------------------------------------|--------|
| Tel<br>Email<br>Invoice Disc %                                                  |  | v<br>0.00 v | Delivery Method<br>Order Number<br>Rep Number<br>Invoice Memo<br>Delivery Note No | 1          | the inv                                     | screen | een, tl | ne Loca   | tion S | iged on<br>Gourcing<br>e the type |          |                                       | Internal Order No<br>Goods Total<br>Discount Amnt<br>Vat Amount<br>Total Quantity | 0.0    |
| Code                                                                            |  | Descripti   | ion                                                                               |            |                                             |        |         | T Unit Pr | ice    | Qty                               | Locatio  | on Status                             | Disc % Total                                                                      |        |
| CEM001                                                                          |  | CEMENT      |                                                                                   |            |                                             |        |         | P1        |        | 114.00                            | 2.00 001 | GO                                    | 0.00                                                                              | 114.00 |

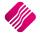

2019

## INVOICE

If default locations have not been setup on the item or department, the company's own location is used. The moment this location is changed, the Location Source Action screen will be displayed. This is where the user can define if the client will Collect the item or if the stock item should be delivered.

In this Location Source Action (See screen below) the stock will be issued from Location B (warehouse or another store)) and be collected by the client.

Once the Invoice is processed, a deliveries and collections document is automatically created in the company from where the stock will be issued.

Location Source Action Screen

|                           | 1                                                             |  |
|---------------------------|---------------------------------------------------------------|--|
| Status-Deliver or Collect |                                                               |  |
| Client Collecting         |                                                               |  |
| O Deliver to Client       | Whether the stock is to be                                    |  |
| Location Source Action    | delivered or collected, the transactions stay the same.       |  |
| DC/WH to Client           |                                                               |  |
| O DC/WH to Client         | Stock issued by the DC/WH to Client                           |  |
| ODC/WH to Own Store       | Stock Issued by the DC/WH and<br>delivered to own Store       |  |
| ODC/WH to Other Store     | Stock Issued by the DC/WH and<br>delivered to the store below |  |
|                           | Other Store 🗸                                                 |  |

#### STATUS-DELIVER OR COLLECT

| CLIENT COLLECTING | Because the Status to collect the stock item has been setup in Module<br>Parameters as S-Col, the value in the Status field on the document will change<br>automatically. In other words, the stock items are being paid for in Location A<br>and sourced from Location B, where the client can collect the stock items.                         |
|-------------------|----------------------------------------------------------------------------------------------------|
| DELIVER TO CLIENT | If this option is selected, the value in the Status field on the document will<br>change automatically, as the status to deliver has been setup in Module<br>Parameters as S-Del. In other words, the stock items are being paid for in<br>Location A and sourced from Location B, from where the stock items can be<br>delivered to the client. |

#### LOCATION SOURCE ACTION

| WAREHOUSE TO CLIENT           | The stock is issued by the warehouse or other store to the client.                                                                                                    |
|-------------------------------|----------------------------------------------------------------------------------------------------|
| WAREHOUSE TO OWN<br>STORE     | The stock is issued by the warehouse or other store and delivered to your own store (store who did the sale), from where the stock can be dispatched.                                      |
| WAREHOUSE TO<br>ANOTHER STORE | The stock is issued by the warehouse and then delivered to another store, which<br>is selected from the drop-down menu. The stock is then dispatched from the<br>third location.           |
|                               | <b>EXAMPLE</b> : The client can buy stock from a store in Cape Town. The stock is delivered by the warehouse in Johannesburg to a store in Pretoria from the stock item can be dispatched. |

Once the Deliveries and Collections transaction is processed, location stock transfer transactions are automatically generated to update both companies' stock on-hand.

On the next two pages is a step-by-step explanation of how Location Sourcing works for this scenario.

Stock is invoiced in Location A, stock is issued at Location B back to the client.

#### LOCATION A - INVOICE PROCESSED

Department

Group Code

Sales Orders Purchase Orders

Deliveries & Collections

Current Stock

Regular Supplier

001

| · · · · · · · · · · · · · · · · · · · | Creditors Sto |                 | Util | Status-Deliver or Collect |                                                               | Shortcuts                     |          |        |                   |        |
|---------------------------------------|---------------|-----------------|------|---------------------------|---------------------------------------------------------------|-------------------------------|----------|--------|-------------------|--------|
| ccount Details                        |               | nvoice Details  |      | Status-Deliver of Collect |                                                               | Stock Item Detail             |          | _      | Totals            |        |
| ccount No GRE001                      | ✓ In          | nvoice Date     | 15/0 | Client Collecting         |                                                               | Item Code                     | CEM001   |        |                   |        |
| ame and Address Details               | •             |                 |      |                           |                                                               | Description                   | CEMENT   | _      |                   |        |
|                                       | In            | nvoice Number   |      | O Deliver to Client       |                                                               | Pack Size                     | 0        | _      |                   |        |
|                                       | D             | elivery Method  |      | Location Source Action    |                                                               | Pack Description              |          | _      |                   |        |
|                                       | 0             | rder Number     |      | Location Source Action    |                                                               | Department                    | 001      | _      | the state to      |        |
|                                       | R             | ep Number       | 1    | DC/WH to Client           | Stock issued by the DC/WH to Client                           | Group Code<br>Sales Orders    |          |        | Internal Order No |        |
|                                       |               |                 |      | () bej in to elicite      | Stock issued by the Deptime to client                         |                               | 0        |        |                   |        |
| ail                                   | Ir            | nvoice Memo     |      |                           | Stock Issued by the DC/WH and                                 | Purchase Orders<br>Deliveries | 0        |        | Goods Total       | 228.00 |
|                                       | D D           | elivery Note No |      | OC/WH to Own Store        | delivered to own Store                                        | Current Stock                 | 0        | _      | Discount Amnt     | 0.00   |
| voice Disc %                          | 0.00          |                 |      |                           |                                                               | Regular Supplier              | 0        | _      | Vat Amount        | 28.00  |
|                                       |               |                 |      | ODC/WH to Other Store     | Stock Issued by the DC/WH and<br>delivered to the store below | Regular Supplier              |          |        | Total Quantity    | 2.00   |
| ode                                   | Description   |                 | _    | Obc/wit to other store    | Other Store                                                   | Qty                           | Location | Status | Disc % Total      |        |
| CEM001                                | CEMENT        |                 |      |                           |                                                               | 114.00                        | 2.00 002 | S-COL  | 0.00              | 228.00 |
|                                       |               |                 |      |                           |                                                               | /                             |          |        |                   |        |
|                                       |               |                 |      |                           |                                                               |                               | 1        |        |                   |        |
|                                       |               |                 |      |                           | <b>~</b>                                                      |                               |          |        |                   |        |
|                                       |               |                 |      | Cancel                    | Accept                                                        |                               |          |        |                   |        |
|                                       |               |                 |      |                           | Accept                                                        |                               |          |        |                   |        |
|                                       |               |                 |      |                           |                                                               |                               |          |        |                   |        |
| CATION A – S                          | TOCK EN       | <b>IQUIRY</b>   | AFT  | ER INVOICE                | /                                                             |                               |          |        |                   |        |
|                                       |               | -               |      |                           |                                                               |                               |          |        |                   |        |
| Stock Item D                          | etail         |                 |      |                           |                                                               |                               |          |        |                   |        |
|                                       |               |                 |      |                           |                                                               |                               |          |        |                   |        |
| It                                    | em Code       | CEM001          | L    |                           |                                                               |                               |          |        |                   |        |
| De                                    | escription    | CEMENT          | г    |                           |                                                               |                               |          |        |                   |        |
|                                       | Pack Size     |                 | -    | 0                         |                                                               |                               |          |        |                   |        |
|                                       |               |                 |      | 0                         |                                                               |                               |          |        |                   |        |
| Pad                                   | C Description |                 |      |                           |                                                               |                               |          |        |                   |        |

| LOCATION A – LOCATION SOURCING TRANSFER AUTOMATICALLY GENERATE | D |
|----------------------------------------------------------------|---|
|                                                                |   |

0 ...

0 ...

-2.00

0

| Stock Transfe | ers Stock Transfer Requests                                              | Saved Transfers Sav | ved Requests Loc  | ation Sourcing |               |              |               |                         |                    |  |  |
|---------------|--------------------------------------------------------------------------|---------------------|-------------------|----------------|---------------|--------------|---------------|-------------------------|--------------------|--|--|
| Location Sou  | ircing Request Location Sour                                             | cing Transfer       |                   |                |               |              |               |                         |                    |  |  |
|               |                                                                          |                     |                   |                |               |              |               |                         |                    |  |  |
| Request T     | o Request Number                                                         | Inv Number          | Location To       | Request Date   | F             | Request From | Location From | Expected Date           | Status             |  |  |
| 002           | TRR 102                                                                  | INV 101             |                   | 15/03/2017     | 0             | 001          |               |                         | Pending            |  |  |
|               | LOCATION B – DELIVERIES & COLLECTION TRANSACTION AUTOMATICALLY GENERATED |                     |                   |                |               |              |               |                         |                    |  |  |
| Document      | Inv Num Req Final Dest                                                   | Status              | Doc Date Acc      | Acc Name De    | el Date Code  | le Stock (   | Descrip       | Inv Qty Ref Qty Iss Qty | To Belss To Be Ret |  |  |
| TRR 102       | INV101 001 002                                                           | S-COL               | 15/03/2017 GRE001 | GREEN APPLE 30 | )/12/1899 CEM | 1001 CEMEN   | Т             | 2 0 0                   | 2 0                |  |  |
|               |                                                                          |                     |                   |                |               |              |               |                         |                    |  |  |

#### LOCATION B - ISSUE STOCK TO BE COLLECTED OR DELIVERED TO CLIENT

|   | Stock Item | Stock Desc | Document | Credit Note | Deliv Area | Status | Status Desc | Inv Number | Requesting from | Final Dest | Status Qty | Avl Qty | Delivery Veh | lss Qty | y I |
|---|------------|------------|----------|-------------|------------|--------|-------------|------------|-----------------|------------|------------|---------|--------------|---------|-----|
| Ĩ | CEM001     | CEMENT     | TRR102   |             |            | S-COL  | LS-COLLECT  | INV101     | 001             | 002        | 2          | 2       |              |         | 2   |
|   |            |            |          |             |            |        |             |            |                 |            |            |         |              |         |     |

#### LOCATION A – STOCK ENQUIRY AFTER STOCK WAS ISSUED FROM LOCATION B LOCATION B – STOCK ENQUIRY AFTER STOCK WAS ISSUED

| ning Stock      | 0.00 | LOCATION B - STOCK ENQUI |          |        |
|-----------------|------|--------------------------|----------|--------|
| + Purchases     | 0.00 | Openir                   | g Stock  | 0.00   |
| -Returns        | 0.00 |                          | chases   | 100.00 |
| -Sales          | 2.00 |                          | turns    | 0.00   |
| +Credits        | 0.00 | -5a                      | ales     | 0.00   |
| +Transfers In   | 2.00 | +Cr                      | edits    | 0.00   |
| -Transfers Out  | 0.00 | +Tran                    | sfers In | 0.00   |
| Adjustments     | 0.00 | -Transi                  | fers Out | 2.00   |
| WriteOffs       | 0.00 | Adjus                    | tments   | 0.00   |
| Sundry Receipts | 0.00 | Writ                     | eOffs    | 0.00   |
| - Sundry Issues | 0.00 | + Sundry                 | Receipts | 0.00   |
| Other           | 0.00 | - Sundr                  | y Issues | 0.00   |
| Closing Stock   | 0.00 | Ot                       | her      | 0.00   |
|                 |      | Closin                   | g Stock  | 98.00  |

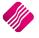

#### LOCATION A - LOCATION SOURCING REQUEST IS PROCESSED AND THE STOCK ON-HAND IS UPDATED

| SI | Stock Transfers Stock Transfer Requests Saved Transfers Saved Requests Location Sourcing |                |            |             |              |              |               |               |           |  |  |
|----|------------------------------------------------------------------------------------------|----------------|------------|-------------|--------------|--------------|---------------|---------------|-----------|--|--|
| L  | Location Sourcing Request Location Sourcing Transfer                                     |                |            |             |              |              |               |               |           |  |  |
|    |                                                                                          |                |            |             |              |              |               |               |           |  |  |
| _  |                                                                                          |                |            |             |              |              |               |               |           |  |  |
|    | Request To                                                                               | Request Number | Inv Number | Location To | Request Date | Request From | Location From | Expected Date | Status    |  |  |
|    | 001                                                                                      | TRR 102        | INV101     |             | 15/03/2017   | 002          |               |               | Processed |  |  |

#### **LEDGER INTEGRATION (LOCATION A)**

| IQ TRAINING -<br>STELLENBOSCH | НО              | Date Printed :16/03/2017 09:33:24 Ledger audit Tracking #3 |           |                    |        |        |  |  |
|-------------------------------|-----------------|------------------------------------------------------------|-----------|--------------------|--------|--------|--|--|
| Account                       | Description     | Date                                                       | Reference | Description        | Debit  | Credit |  |  |
| 2000.000.000.00               | Sales Account   | 15/03/2017                                                 | INV101    | GRE001 GREEN APPLE | 0.00   | 200.00 |  |  |
| 4100.000.000.00               | Vat Output      | 15/03/2017                                                 | INV101    | GRE001 GREEN APPLE | 0.00   | 28.00  |  |  |
| 1000.000.000.00               | Cost of Sales   | 15/03/2017                                                 | INV101    | GRE001 GREEN APPLE | 106.00 | 0.00   |  |  |
| 3500.000.000.00               | Stock on Hand   | 15/03/2017                                                 | INV101    | GRE001 GREEN APPLE | 0.00   | 106.00 |  |  |
| 3600.000.000.00               | Debtors Control | 15/03/2017                                                 | INV101    | GRE001 GREEN APPLE | 228.00 | 0.00   |  |  |
|                               |                 |                                                            |           | Γ                  | 334.00 | 334.00 |  |  |

| STELLENBOSCH HO |  |
|-----------------|--|
|                 |  |

Date Printed : 16/03/2017 09:35:06

Page No

#### Ledger audit Tracking #4

| Account         | Description     | Date       | Reference | Description | Debit  | Credit |
|-----------------|-----------------|------------|-----------|-------------|--------|--------|
| 3500.000.000.00 | Stock on Hand   | 16/03/2017 | TRF102    | Source TRF  | 0.00   | 106.00 |
| 3520.000.000.00 | Stock Transfers | 16/03/2017 | TRF102    | Source TRF  | 106.00 | 0.00   |
|                 |                 |            |           |             | 106.00 | 106.00 |

## LEDGER INTEGRATION (LOCATION B)

| IQ TRAINING - I          | EPP WH            | Da         | ate Printed : 16/03/2 | 201709:37:37          |           | Page No   |  |  |  |
|--------------------------|-------------------|------------|-----------------------|-----------------------|-----------|-----------|--|--|--|
| Ledger audit Tracking #2 |                   |            |                       |                       |           |           |  |  |  |
| Account                  | Description       | Date       | Reference             | Description           | Debit     | Credit    |  |  |  |
| 3500.000.000.00          | Stock on Hand     | 15/03/2017 | EFGINV123456          | EFG001 EFG WHOLESALES | 12 140.00 | 0.00      |  |  |  |
| 3800.000.000.00          | Vat Input - Trade | 15/03/2017 | EFGINV123456          | EFG001 EFG WHOLESALES | 1 699.60  | 0.00      |  |  |  |
| 4000.000.000.00          | Creditors Control | 15/03/2017 | EFGINV123456          | EFG001 EFG WHOLESALES | 0.00      | 13 839.60 |  |  |  |
| 3500.000.000.00          | Stock on Hand     | 16/03/2017 | TRF202                | Source TRF            | 0.00      | 106.00    |  |  |  |
| 3520.000.000.00          | Stock Transfers   | 16/03/2017 | TRF202                | Source TRF            | 106.00    | 0.00      |  |  |  |
|                          |                   |            |                       |                       | 13 945.60 | 13 945.60 |  |  |  |

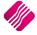

## 3) STORE TO WAREHOUSE TO OWN STORE

The client buys the stock item from Location A (store), which doesn't have the stock on hand. A request is sent to Location B (warehouse or another store). The stock item is transferred from Location B to Location A (own store) from where the stock item can be delivered or collected by the client. Location Sourcing will be used for this transaction.

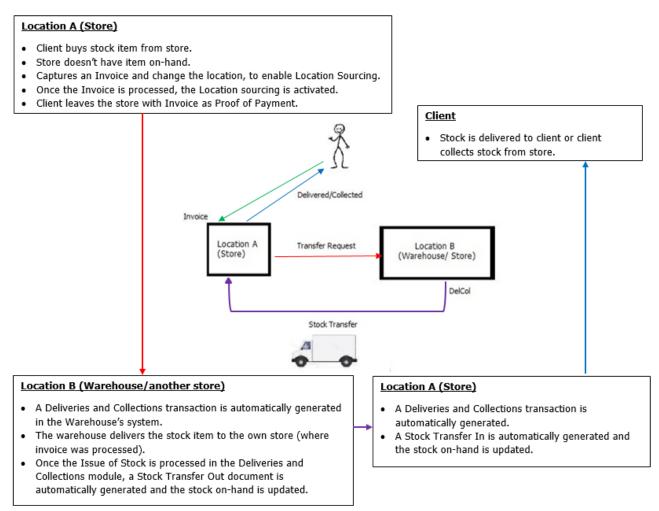

There is no on-hand stock in Location A. There is however on-hand stock in Location B.

The user can continue with the selling of the stock item in Location A, which the client will then collect from the other store or warehouse, from where the stock item can be delivered. (Location B)

**NOTE**: The capturing of a quote, sales order and an invoice is the same. Quotes and Sales Orders must be invoiced, to activate the Location Sourcing process.

| Processing      | Debtors    | Creditors  | Stock Ledg      | er Utilities | Support | Point of Sale | CRM    | Windows        | Help | Shortcuts         |          |        |          |          | - • ×  |
|-----------------|------------|------------|-----------------|--------------|---------|---------------|--------|----------------|------|-------------------|----------|--------|----------|----------|--------|
| Account Details |            |            | Invoice Details |              |         | Additional De | tails  |                |      | Stock Item Detail |          |        | Totals   |          |        |
| Account No REI  | D001       | ~          | Invoice Date    | 28/02/2017   | 7       | Store Depart  | ment   |                | ~    | Item Code         | ST001    |        |          |          |        |
| Name and Addres | ss Details |            |                 |              |         | Source Docur  | nent   | Not Applicable |      | Description       | STOCK1   |        |          |          |        |
| RED ROSE        |            |            | Invoice Numbe   |              |         |               |        |                |      | Pack Size         | 0        |        |          |          |        |
|                 |            |            | Delivery Metho  | 1            | $\sim$  |               |        |                |      | Deel Description  | L        |        |          |          |        |
|                 |            | ~          | Order Number    |              | The m   | noment th     | ne Loc | ation is cl    | hang | ed on             | )        |        |          | Order No |        |
|                 |            |            | Rep Number      | 1            |         |               |        | ne Locatio     |      |                   |          |        | Internal | Order No |        |
| Tel             |            |            |                 |              |         |               |        | pen to cho     |      |                   |          |        | Goods To | otal     | 684.00 |
| Email           |            |            | Invoice Memo    |              |         |               |        |                | J03C | the type          |          |        | Discount |          | 0.00   |
| Invoice Disc %  |            | 0.00 -     | Delivery Note N | lo           | of act  | ivity.        |        |                |      |                   | )        | _      | Vat Amo  |          | 84.00  |
|                 |            |            |                 |              |         |               |        |                |      | $\sim$            |          |        | Total Qu | antity   | 3.00   |
| Code            |            | Descriptio | n               |              |         |               |        | Type Unit Pric | e    | Qty               | Location | Status | Disc %   | Total    |        |
| ST001           |            | STOCK1     |                 |              |         |               |        | P1             |      | 228.00            | 3.00 002 | S-COL  | 0.00     |          | 684.00 |

## INVOICE

If default locations have not been setup on the item or department, the company's own location is used. The moment this location is changed, the Location Source Action screen will be displayed. This is where the user can define if the client will Collect the item or if the stock item should be delivered.

In this Location Source Action (See screen below) the stock will be issued from Location B (warehouse or another store)) and delivered to your own store from where the stock item can be collected or delivered to the client.

Once the Invoice is processed, a deliveries and collections document is automatically created in the company from where the stock will be issued.

#### LOCATION SOURCE ACTION SCREEN

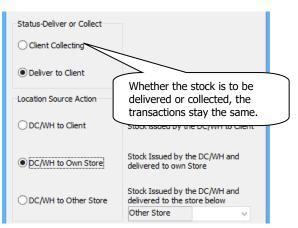

#### STATUS-DELIVER OR COLLECT

| CLIENT COLLECTING | Because the Status to collect the stock item has been setup in Module<br>Parameters as S-Col, the value in the Status field on the document will change<br>automatically. In other words, the stock items are being paid for in Location A<br>and sourced from Location B, where the client can collect the stock items.                         |
|-------------------|----------------------------------------------------------------------------------------------------|
| DELIVER TO CLIENT | If this option is selected, the value in the Status field on the document will<br>change automatically, as the status to deliver has been setup in Module<br>Parameters as S-Del. In other words, the stock items are being paid for in<br>Location A and sourced from Location B, from where the stock items can be<br>delivered to the client. |

| LOCATION SOURCE ACT           | ION                                                                                                    |
|-------------------------------|----------------------------------------------------------------------------------------------------|
| WAREHOUSE TO CLIENT           | The stock is issued by the warehouse or another store to the client.                                                                                                    |
| WAREHOUSE TO OWN<br>STORE     | The stock is issued by the warehouse or other store and delivered to your own store (store who did the sale) from where the stock item can be delivered or collected.                                          |
| WAREHOUSE TO<br>ANOTHER STORE | The stock is issued by the warehouse and then delivered to another store, which<br>is selected from the drop-down menu. The stock is then delivered to or collected<br>by the client from the selected store.  |
|                               | <b>EXAMPLE</b> : The client can buy stock from a store in Cape Town. The stock is delivered by the warehouse in Johannesburg to a store in Pretoria from where the stock item can be dispatched to the client. |

Once the Deliveries and Collections transaction is processed, location stock transfer transactions are automatically generated to update both companies' stock on-hand.

On the next two pages is a step-by-step explanation of how Location Sourcing works for this scenario.

Stock is invoiced in Location A, sent from Location B back to Location A, from where the stock is issued to the client.

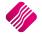

#### Debtors Creditors Stock Ledger Shortcuts ٥ Processing Ut Status-Deliver or Collect Account Details Invoice Details Stock Item Detail Totals Account No RED001 Invoice Date O Client Collecting Item Code ST001 Name and Address Details STOCK1 Description RED ROSE • Pack Size Deliver to Client Pack Description Delivery Method Location Source Action Department 001 Order Number Internal Order No Group Code Rep Number 1 ODC/WH to Client Stock issued by the DC/WH to Client Sales Orders Tel Purchase Orders 0 Goods Total 684.00 Stock Issued by the DC/WH and delivered to own Store Invoice Memo Email Deliveries Discount Amnt 0.00 DC/WH to Own Store Delivery Note No Current Stock Invoice Disc % 0.00 Vat Amount 84.00 Regular Supplier Stock Issued by the DC/WH and delivered to the store below Total Ouantity 3.00 ODC/WH to Other Store Code I ST001 Description Other Store Qty Location Status Disc % Total 228.00 S-DEL 684.00 STOCK1 3.00 002 $\mathbf{C}$ Cance Accep LOCATION A - STOCK ENQUIRY AFTER INVOICE Opening Stock 0.00 + Purchases 0.00 -Returns 0.00 3.00 -Sales 0.00 +Credits 0.00 +Transfers In 0.00 -Transfers Out 0.00 Adjustments WriteOffs 0.00 + Sundry Receipts 0.00 Sundry Issues 0.00 Other 0.00 Closing Stock -3.00 LOCATION A – LOCATION SOURCING TRANSFER AUTOMATICALLY GENERATED Stock Transfers Stock Transfer Requests Saved Transfers Saved Requests Location Sourcing Location Sourcing Request Location Sourcing Transfer Request To Request Number Inv Number Location To Request Date Request From Location From Expected Date Status ▶ 002 TRR 302 15/03/2017 INV301 003 ndina LOCATION B – DELIVERIES & COLLECTION TRANSACTION AUTOMATICALLY GENERATED Inv Num Req... Final Dest Status Doc Date Acc Del Date Code Stock Descrip Inv Qty Ref Qty Iss Qty To Be Iss To Be Ret Acc Name Document RED ROS LOCATION B – ISSUE STOCK TO LOCATION A Stock Item Stock Desc Document Credit Note Deliv Area Status Status Desc Inv Number Requesting from Final Dest Status Qty AvI Qty Delivery Veh Iss Qty S-DEL LS-DELIVER INV301 ST001 STOCK1 TRR302 003 003 .... LOCATION A – STOCK ENQUIRY AFTER STOCK WAS ISSUED FROM LOCATION B LOCATION B – STOCK ENQUIRY AFTER STOCK WAS ISSUED Opening Stock 0.00 Opening Stock 0.00 0.00 + Purchases + Purchases 20.00 0.00 -Returns -Returns 0.00 -Sales 3.00 -Sales 0.00 +Credits 0.00 0.00 +Credits +Transfers In 3.00 0.00 +Transfers In -Transfers Out 0.00 -Transfers Out 3.00 Adjustments 0.00 Adjustments 0.00 WriteOffs 0.00 WriteOffs 0.00 + Sundry Receipts 0.00 + Sundry Receipts 0.00 - Sundry Issues 0.00 Sundry Issues 0.00

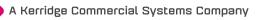

Other

Closing Stock

0.00

0.00

0.00

17.00

Other

Closing Stock

#### LOCATION A - LOCATION SOURCING REQUEST IS PROCESSED AND THE STOCK ON-HAND IS UPDATED

| Stock Transfers Stock Transfer Requests Saved Transfers Saved Requests Location Sourcing |                                                      |            |             |              |              |               |               |           |
|------------------------------------------------------------------------------------------|------------------------------------------------------|------------|-------------|--------------|--------------|---------------|---------------|-----------|
| Location Sourcing F                                                                      | Location Sourcing Request Location Sourcing Transfer |            |             |              |              |               |               |           |
|                                                                                          |                                                      |            |             |              |              |               |               |           |
|                                                                                          |                                                      |            |             |              |              |               |               |           |
| Request To                                                                               | Request Number                                       | Inv Number | Location To | Request Date | Request From | Location From | Expected Date | Status    |
| ▶ 003                                                                                    | TRR302                                               | INV301     |             | 15/03/2017   | 002          |               |               | Processed |

The stock has however only been received in Location A, in other words the stock still needs to be issued for delivery or collection to the client.

#### LOCATION A - DELIVERIES & COLLECTION TRANSACTION AUTOMATICALLY GENERATED

| Document | Inv Num | Req | Final Dest | Status | Doc Date   | Acc    | Acc Name | Del Date   | Code  | Stock Descrip | Inv Qty | Ref Qt | lss Qty | To Be Iss | To Be Ret |
|----------|---------|-----|------------|--------|------------|--------|----------|------------|-------|---------------|---------|--------|---------|-----------|-----------|
| TRR302   | INV301  | 003 | 003        | S-DEL  | 16/03/2017 | RED001 | RED ROSE | 30/12/1899 | ST001 | STOCK1        | 3       | (      | 1       | ) :       | 3 0       |
|          |         |     |            |        |            |        |          |            |       |               |         |        |         |           |           |

#### LOCATION A - ISSUE STOCK TO BE DELIVERED OR COLLECTED TO CLIENT TO COMPLETE TRANSACTION

| Stock Item | Stock Desc | Document | Credit Note | Deliv Area | Status | Status Desc | Inv Number | Requesting from | Final Dest | Status Qty | Avl Qty | Delivery Veh | lss Qty |
|------------|------------|----------|-------------|------------|--------|-------------|------------|-----------------|------------|------------|---------|--------------|---------|
| ST001      | STOCK1     | TRR302   |             |            | S-DEL  | LS-DELIVER  | INV301     | 003             | 003        | 3          | 3       |              | 3       |

#### LEDGER INTEGRATION (LOCATION A)

| IQ TRAINING - 9 | 50MERSET        | Da         | ate Printed : 16/03 | 3/2017 12:16:16 |          | Page No  |
|-----------------|-----------------|------------|---------------------|-----------------|----------|----------|
|                 |                 | L          | edger audit         | Tracking #5     |          |          |
| Account         | Description     | Date       | Reference           | Description     | Debit    | Credit   |
| 2000.000.000.00 | Sales Account   | 15/03/2017 | INV301              | RED001 RED ROSE | 0.00     | 600.00   |
| 4100.000.000.00 | Vat Output      | 15/03/2017 | INV301              | RED001 RED ROSE | 0.00     | 84.00    |
| 1000.000.000.00 | Cost of Sales   | 15/03/2017 | INV301              | RED001 RED ROSE | 342.00   | 0.00     |
| 3500.000.000.00 | Stock on Hand   | 15/03/2017 | INV301              | RED001 RED ROSE | 0.00     | 342.00   |
| 3600.000.000.00 | Debtors Control | 15/03/2017 | INV301              | RED001 RED ROSE | 684.00   | 0.00     |
|                 |                 |            |                     |                 | 1 026.00 | 1 026.00 |

| IQ TRAINING - 9 | 50MERSET          | Da         | ate Printed : 16/03/ | 2017 12:17:30         |           | Page No   |
|-----------------|-------------------|------------|----------------------|-----------------------|-----------|-----------|
|                 |                   | L          | edger audit T        | racking #2            |           |           |
| Account         | Description       | Date       | Reference            | Description           | Debit     | Credit    |
| 3500.000.000.00 | Stock on Hand     | 15/03/2017 | EFGINV123456         | EFG001 EFG WHOLESALES | 12 140.00 | 0.00      |
| 3800.000.000.00 | Vat Input - Trade | 15/03/2017 | EFGINV123456         | EFG001 EFG WHOLESALES | 1 699.60  | 0.00      |
| 4000.000.000.00 | Creditors Control | 15/03/2017 | EFGINV123456         | EFG001 EFG WHOLESALES | 0.00      | 13 839.60 |
| 3500.000.000.00 | Stock on Hand     | 16/03/2017 | TRF202               | Source TRF            | 0.00      | 106.00    |
| 3520.000.000.00 | Stock Transfers   | 16/03/2017 | TRF202               | Source TRF            | 106.00    | 0.00      |
|                 |                   |            |                      |                       | 13 945.60 | 13 945.60 |

#### **LEDGER INTEGRATION (LOCATION B)**

| IQ TRAINING - E | EPP WH          | Da         | ate Printed : 16/03 | 3/2017 13:04:32    |        | Page No |
|-----------------|-----------------|------------|---------------------|--------------------|--------|---------|
|                 |                 | L          | edger audit '       | Tracking #3        |        |         |
| Account         | Description     | Date       | Reference           | Description        | Debit  | Credit  |
| 2000.000.000.00 | Sales Account   | 15/03/2017 | INV 101             | GRE001 GREEN APPLE | 0.00   | 200.00  |
| 4100.000.000.00 | Vat Output      | 15/03/2017 | INV101              | GRE001 GREEN APPLE | 0.00   | 28.00   |
| 1000.000.000.00 | Cost of Sales   | 15/03/2017 | INV101              | GRE001 GREEN APPLE | 106.00 | 0.00    |
| 3500.000.000.00 | Stock on Hand   | 15/03/2017 | INV101              | GRE001 GREEN APPLE | 0.00   | 106.00  |
| 3600.000.000.00 | Debtors Control | 15/03/2017 | INV101              | GRE001 GREEN APPLE | 228.00 | 0.00    |
| 3500.000.000.00 | Stock on Hand   | 16/03/2017 | TRF203              | Source TRF         | 0.00   | 342.00  |
| 3520.000.000.00 | Stock Transfers | 16/03/2017 | TRF203              | Source TRF         | 342.00 | 0.00    |
|                 |                 |            |                     |                    | 676.00 | 676.00  |

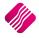

## 4) STORE TO WAREHOUSE TO ANOTHER STORE

The client buys stock from Location A (Store), the stock item is sent from Location B (the warehouse) to Location C (another store/warehouse), from where the stock item can be collected or delivered.

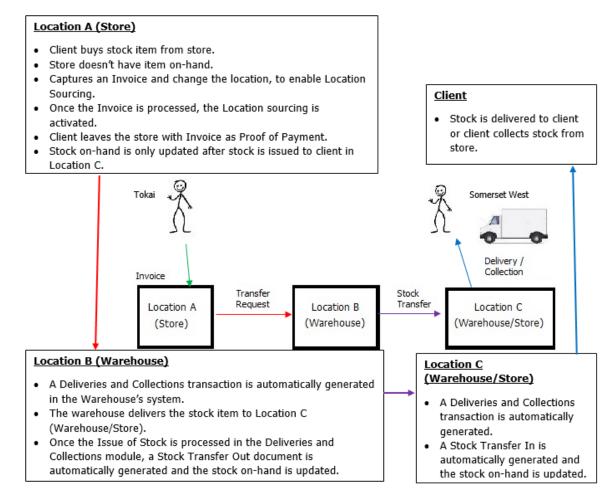

The client buys a stock item from Location A, but needs the stock to be delivered to a relative in another town.

Location C does however not have stock on-hand.

Location B (warehouse) has to deliver the stock item to location C, to be delivered to the relative.

|                                       | Invoice Number Delivery Method |                                  | Pack Size<br>Pack Desc | 0<br>ription |          |          |             |        |        |
|---------------------------------------|--------------------------------|----------------------------------|------------------------|--------------|----------|----------|-------------|--------|--------|
| · · · · · · · · · · · · · · · · · · · | Order Number<br>Rep Number 1 v | The moment the the invoice scree |                        |              |          |          | Internal Or | der No |        |
| Tel                                   | Invoice Memo                   | activity screen v                |                        |              |          |          | Goods Tota  | d i    | 456.00 |
| Email                                 |                                | of activity.                     | -                      |              | / -      |          | Discount Ar | nnt    | 0.00   |
| Invoice Disc % 0.00                   | Delivery Note No               | of decivicy.                     |                        |              | J        |          | Vat Amount  | t 🗌    | 56.00  |
| ,                                     |                                |                                  |                        |              | $\leq$   |          | Total Quan  | tity   | 4.00   |
| Code Description                      | 1                              | Type Unit                        | Price                  | Qty          | Location | Status [ | Disc % 1    | Fotal  |        |
| CEM001 CEMENT                         |                                | P1                               | 114.00                 | 4.00         | 002      | S-DEL    | 0.00        |        | 456.00 |

### INVOICE

If default locations have not been setup on the item or department, the company's own location is used. The moment this location is changed, the Location Source Action screen will be displayed. This is where the user can define if the client will Collect the item or if the stock item should be delivered.

In this Location Source Action (See screen below) the stock will be issued from Location B (warehouse or another store)) and delivered to Location C (warehouse or another store) from where the stock item can be collected by the client or be delivered.

Once the Invoice is processed, a deliveries and collections document is automatically created in the company from where the stock will be issued.

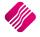

#### LOCATION SOURCE ACTION SCREEN

| Status-Deliver or Collect |                                                                            |
|---------------------------|----------------------------------------------------------------------------|
| Deliver to Client         |                                                                            |
| Location Source Action    |                                                                            |
| ODC/WH to Client          | Stock issued by the DC/WH to Client                                        |
| ODC/WH to Own Store       | Stock Issued by the DC/WH and<br>delivered to own Store                    |
| DC/WH to Other Store      | Stock Issued by the DC/WH and delivered to the store below Other Store 003 |
|                           |                                                                            |
| Cancel                    | Accept                                                                     |

#### STATUS-DELIVER OR COLLECT

| CLIENT COLLECTING | Because the Status to collect the stock item has been setup in Module<br>Parameters as S-Col, the value in the Status field on the document will change<br>automatically. In other words, the stock items are being paid for in Location A<br>and sourced from Location B, where the client can collect the stock items.                         |
|-------------------|----------------------------------------------------------------------------------------------------|
| DELIVER TO CLIENT | If this option is selected, the value in the Status field on the document will<br>change automatically, as the status to deliver has been setup in Module<br>Parameters as S-Del. In other words, the stock items are being paid for in<br>Location A and sourced from Location B, from where the stock items can be<br>delivered to the client. |

| LOCATION SOURCE ACT           | ION                                                                                                    |
|-------------------------------|----------------------------------------------------------------------------------------------------|
| WAREHOUSE TO CLIENT           | The stock is issued by the warehouse or other store to the client.                                                                                                    |
| WAREHOUSE TO OWN<br>STORE     | The stock is issued by the warehouse or other store and delivered to your own store (store who did the sale) from where the stock item can be dispatched.                                                     |
| WAREHOUSE TO<br>ANOTHER STORE | The stock is issued by the warehouse and then delivered to another store, which<br>is selected from the drop-down menu. The stock is then delivered to or collected<br>by the client from the selected store. |
|                               | <b>EXAMPLE</b> : The client can buy stock from a store in Cape Town. The stock is delivered by the warehouse in Johannesburg to a store in Pretoria from where the stock item can be dispatched.              |

In the location Sourcing Activity screen, the user can select that the stock item has to be sent from Location B to Location C, from where the stock item can be delivered or collected.

On the next two pages is a step-by-step explanation of how Location Sourcing works for this scenario.

Stock is invoiced in Location A, sent from Location B to Location C, from where the stock item is issued to the client.

All the Transfer documents are automatically generated and the stock on-hand is automatically updated.

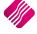

#### LOCATION A - INVOICE PROCESSED

#### Processing Debtors Creditors Stock Ledger Util Shortcuts Account Details Invoice Details Status-Deliver or Collect Stock Item Detail Totals Account No SNO001 Invoice Date Item Code CEM001 Client Collecting Name and Address Details Description CEMENT SNOW WHITE • Pack Size O Deliver to Client Pack Description Delivery Method Location Source Action Department 001 Order Number Group Code Internal Order No Rep Number 1 ODC/WH to Client Stock issued by the DC/WH to Client Sales Orders Tel Purchase Orders 0 Goods Total 456.00 Invoice Memo Stock Issued by the DC/WH and delivered to own Store Email Deliveries Discount Amnt 0.00 ODC/WH to Own Store Delivery Note No Invoice Disc % 0.00 Current Stock 0 Vat Amount 56.00 Regular Supplier Total Quantity Stock Issued by the DC/WH and delivered to the store below 4.00 DC/WH to Other Store Descripti Code I CEM001 Qty Locati Status Disc % Total Other Store 003 v 114.00 ▼ S-COL 4.00 002 456.00 CEMENT 0.00 $\odot$ <u>C</u>ancel Accept

#### LOCATION A - STOCK ENQUIRY AFTER INVOICE

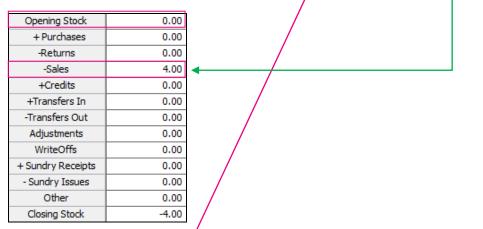

#### LOCATION A - LOCATION SOURCING TRANSFER AUTOMATICALLY GENERATED

| Location Sourcing Request       Location Sourcing Transfer         Request To       Request Number         No       No         No       No </th <th></th> <th></th> <th></th> <th></th> <th></th> <th></th> <th></th> <th>ion Sourcing</th> <th>ests Loca</th> <th>Saved Requ</th> <th>Saved Transfer</th> <th>ck Transfer Request</th> <th>Transfers Sto</th> |             |                           |            |          |         |        |            | ion Sourcing | ests Loca | Saved Requ | Saved Transfer  | ck Transfer Request | Transfers Sto |
|----------------------------------------------------------------------------------------------------|-------------|---------------------------|------------|----------|---------|--------|------------|--------------|-----------|------------|-----------------|---------------------|---------------|
| TRR402     TRR402     INV401     I5/03/2017     IQR     LOCATION B – DELIVERIES & COLLECTION TRANSACTION AUTOMATICALLY GE                                                                                                    |             |                           |            |          |         |        |            |              |           |            | urcing Transfer | quest Location So   | on Sourcing R |
| ► 002 TRR402 INV401 15/03/2017 IQR<br>LOCATION B – DELIVERIES & COLLECTION TRANSACTION AUTOMATICALLY GE                                                                                                    |             |                           | J          |          |         |        |            |              |           |            | _/_             |                     | <b>↓</b>      |
| LOCATION B – DELIVERIES & COLLECTION TRANSACTION AUTOMATICALLY G                                                                                                    | Status      | Expected Date             | From       | Location | st From | Reques |            | Request Date | То        | Location   | hv Numbe        | Request Number      | quest To      |
|                                                                                                    | Pending     |                           |            |          |         | IQR    |            | 15/03/2017   |           |            | INV401          | TRR 402             |               |
| Document Inv Num Req Final Dest Status Doc Date Acc Acc Name Del Date Code Stock Descrip Inv Qty Ref Qty Iss Qty                                                                                                    |             |                           | <b>UTO</b> | TION A   | ANSAC   |        |            | ES & COLI    | IVER      | N B – DEI  | LOCATIC         |                     |               |
|                                                                                                    | Belss ToBeR | Inv Qty Ref Qty Iss Qty T |            | Descrip  | Stock E | Code   | Del Date   | Acc Name     | Acc       | Doc Date   | Status          | Req Final Dest      | nt Inv Num    |
| TRR402         INV401         IQR         003         S-DEL         15/03/2017 SNO001         SNOW WHITE         30/12/1899 CEM001         CEMENT         4         0         0                                                                                                    | 4           | 4 0 0                     |            | т        | CEMEN   | CEM001 | 30/12/1899 | SNOW WHITE   | 7 SNO001  | 15/03/201  | S-DEL           | IOR 003             | INV401        |

#### LOCATION B – ISSUE STOCK TO BE DELIVERED TO LOCATION C

| Stock Item | Stock Desc | Document   | Credit Note | Deliv Area | Status | Status Desc | Inv Number   | Requesting from  | Final Dest | Status Qty | Avl Qty | Delivery <sup>1</sup> | Veh Iss Qty |
|------------|------------|------------|-------------|------------|--------|-------------|--------------|------------------|------------|------------|---------|-----------------------|-------------|
| CEM001     | CEMENT     | TRR402     |             |            | S-DEL  | LS-DELIVER  | INV401       | IQR              | 003        | 4          | 4       | 4                     |             |
|            |            |            |             |            |        |             |              |                  |            |            |         |                       |             |
|            |            | 1Q T       | RAINING -   | EPP WH     |        |             | Date Printed | :16/03/2017 13:4 | 45:07      |            |         |                       | Page No 1   |
|            |            |            |             |            |        | :           | Stock Tra    | ansfer Docum     | ent        |            |         |                       |             |
|            |            | Doc        | ument:      | TRF204     |        | D           | ocument:     | 42810.5721       | 258449     | Ad         | ldress: |                       |             |
|            |            | From       | m Company:  | 002        |        | Fr          | om Locatio   | n:               |            |            |         |                       |             |
|            |            | To C       | Company:    | 003        |        | Т           | o Location:  |                  |            |            |         |                       |             |
|            |            | Cod        |             | Descr      | iption |             |              |                  |            | QTY        | A       | ng Cost               | Line Tota   |
|            |            | CEM        | _           | CEME       |        |             |              | BIN              |            | 4.00       |         |                       | 212.0       |
|            |            | CLM        | 001         | CLML       |        |             |              |                  |            | 4.00       | 100     | 53.00                 | 212.0       |
|            |            | Tota       | al Value:   | 5          | 3.00   |             |              |                  |            |            |         |                       |             |
|            |            | <b>T</b> 4 | al Items:   |            | 4.00   |             |              |                  |            |            |         |                       |             |

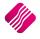

#### LOCATION C – STOCK ENQUIRY AFTER STOCK RECEIVED FROM LOCATION B

| Opening Stock     | 0.00 |
|-------------------|------|
| + Purchases       | 0.00 |
| -Returns          | 0.00 |
| -Sales            | 0.00 |
| +Credits          | 0.00 |
| +Transfers In     | 4.00 |
| -Transfers Out    | 0.00 |
| Adjustments       | 0.00 |
| WriteOffs         | 0.00 |
| + Sundry Receipts | 0.00 |
| - Sundry Issues   | 0.00 |
| Other             | 0.00 |
| Closing Stock     | 4.00 |
|                   |      |

#### LOCATION C - DELIVERIES & COLLECTION TRANSACTION AUTOMATICALLY GENERATED

| Document | Inv Num | Req | Final Dest | Status | Doc Date   | Acc    | Acc Name   | Del Date   | Code   | Stock Descrip | Inv Qty | Ref Qt | ty Iss Qty | To Be Iss | ToBe | e Ret |
|----------|---------|-----|------------|--------|------------|--------|------------|------------|--------|---------------|---------|--------|------------|-----------|------|-------|
| TRR402   | INV401  | IQR | 003        | S-COL  | 16/03/2017 | SNO001 | SNOW WHITE | 30/12/1899 | CEM001 | CEMENT        | 4       | 1      | 5 <u>(</u> | ð         | 4    | 0     |
|          |         |     |            |        |            |        |            |            |        |               |         |        |            |           |      |       |

#### LOCATION C – ISSUE STOCK TO BE DELIVERED OR COLLECTED BY CLIENT

| Stock Item | Stock Desc  | Document   | Credit Note | Deliv Area | Status  | Status Desc   | Inv Number   | Requesting fro | om 🛛 Final D | )est St | atus Qty | Avl Qty | Delivery Veh | lss Qty |
|------------|-------------|------------|-------------|------------|---------|---------------|--------------|----------------|--------------|---------|----------|---------|--------------|---------|
| CEM001     | CEMENT      | TRR402     |             |            | S-COL   | LS-COLLEC     | TINV401      | IQR            | 003          |         | 4        | Ĺ       | 1            |         |
|            | IQ TRAINI   | NG - 50 MI | RSET        |            | Date Pr | inted : 16/03 | 3/2017 14:02 | :24            |              |         |          | Page    | No 1         |         |
|            |             |            |             |            | Stock   | (Transfe      | r Docume     | nt             |              |         |          |         |              |         |
|            | Document:   | TR         | F304        |            | Docume  | nt: 4         | 42810.583117 | 74537          | Addre        | ss:     |          |         |              |         |
|            | From Com    | pany: 00   | 3           |            | From Lo | cation:       |              |                |              |         |          |         |              |         |
|            | To Compar   | ny: IQ     | R           |            | To Loca | tion:         |              |                |              |         |          |         |              |         |
|            | Code        |            | Descripti   |            |         |               | BIN          | <u>0</u>       | <u>YTY</u>   | Avrq Co |          | Line 1  |              |         |
|            | CEM001      |            | CEMENT      |            |         |               |              |                | 4.0000       |         | 53.00    | 21      | 12.00        |         |
|            | Total Value | :          | 53.00       | )          |         |               |              | /              |              |         |          |         |              |         |
|            | Total Items | :          | 4.00        | )          |         |               |              |                |              |         |          |         |              |         |
|            |             |            |             |            |         |               |              | /              |              |         |          |         |              |         |

## LOCATION C – STOCK ENQUIRY AFTER STOCK DELIVERED OR COLLECTED BY CLIENT LOCATION A – STOCK ENQUIRY AFTER CLIENT RECEIVED STOCK

| Opening Stock     | 0.00 |   | Opening Stock     | 0.00 |
|-------------------|------|---|-------------------|------|
| + Purchases       | 0.00 |   | + Purchases       | 0.00 |
| -Returns          | 0.00 |   | -Returns          | 0.00 |
| -Sales            | 0.00 |   | -Sales            | 4.00 |
| +Credits          | 0.00 |   | +Credits          | 0.00 |
| +Transfers In     | 4.00 | × | +Transfers In     | 4.00 |
| -Transfers Out    | 4.00 |   | -Transfers Out    | 0.00 |
| Adjustments       | 0.00 |   | Adjustments       | 0.00 |
| WriteOffs         | 0.00 |   | WriteOffs         | 0.00 |
| + Sundry Receipts | 0.00 |   | + Sundry Receipts | 0.00 |
| - Sundry Issues   | 0.00 |   | - Sundry Issues   | 0.00 |
| Other             | 0.00 |   | Other             | 0.00 |
| Closing Stock     | 0.00 |   | Closing Stock     | 0.00 |

# LOCATION A – LOCATION SOURCING REQUEST IS PROCESSED AND THE STOCK ON-HAND IS UPDATED ONLY AFTER THE CLIENT RECEIVED THE STOCK

| Stock Transfers   S | tock Transfer Requests | Saved Transfers S | aved Requests Lo | cation Sourcing |              |               |               |           |
|---------------------|------------------------|-------------------|------------------|-----------------|--------------|---------------|---------------|-----------|
| Location Sourcing   | Request Location Sourc | ing Transfer      |                  |                 |              |               |               |           |
|                     |                        |                   |                  |                 |              |               |               |           |
|                     |                        |                   |                  |                 |              |               |               |           |
| Request To          | Request Number         | Inv Number        | Location To      | Request Date    | Request From | Location From | Expected Date | Status    |
| IQR                 | TRR 402                | INV401            |                  | 15/03/2017      | 002          |               |               | Processed |
|                     |                        |                   |                  |                 |              |               |               |           |

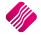

#### **LEDGER INTEGRATION (LOCATION A)**

| IQ TRAINING - 1 | ΓΟΚΑΙ             | Da         | ate Printed : 16/03/ | 2017 15:27:00         |           | Page No   |
|-----------------|-------------------|------------|----------------------|-----------------------|-----------|-----------|
|                 |                   | Le         | edger audit T        | racking #6            |           |           |
| Account         | Description       | Date       | Reference            | Description           | Debit     | Credit    |
| 2000.000.000.00 | Sales Account     | 15/03/2017 | INV401               | SNO001 SNOW WHITE     | 0.00      | 400.00    |
| 4100.000.000.00 | Vat Output        | 15/03/2017 | INV401               | SNO001 SNOW WHITE     | 0.00      | 56.00     |
| 1000.000.000.00 | Cost of Sales     | 15/03/2017 | INV401               | SNO001 SNOW WHITE     | 212.00    | 0.00      |
| 3500.000.000.00 | Stock on Hand     | 15/03/2017 | INV401               | SNO001 SNOW WHITE     | 0.00      | 212.00    |
| 3600.000.000.00 | Debtors Control   | 15/03/2017 | INV401               | SNO001 SNOW WHITE     | 456.00    | 0.00      |
|                 |                   |            |                      |                       | 668.00    | 668.00    |
| IQ TRAINING -   | TOKAI             | Di         | ate Printed : 16/03/ | 2017 15:28:27         |           | Page No   |
|                 |                   | L          | edger audit T        | racking #2            |           |           |
| Account         | Description       | Date       | Reference            | Description           | Debit     | Credit    |
| 3500.000.000.00 | Stock on Hand     | 15/03/2017 | EFGINV123456         | EFG001 EFG WHOLESALES | 12 140.00 | 0.00      |
| 3800.000.000.00 | Vat Input - Trade | 15/03/2017 | EFGINV123456         | EFG001 EFG WHOLESALES | 1 699.60  | 0.00      |
| 4000.000.000.00 | Creditors Control | 15/03/2017 | EFGINV123456         | EFG001 EFG WHOLESALES | 0.00      | 13 839.60 |
|                 |                   |            |                      |                       |           |           |

#### **LEDGER INTEGRATION (LOCATION B)**

16/03/2017

16/03/2017

TRF202

TRF202

Source TRF

Source TRF

0.00

106.00

13 945.60

106.00

0.00

13 945.60

3500.000.000.00 Stock on Hand

3520.000.000.00 Stock Transfers

| IQ TRAINING - I | EPP WH          | Da         | ate Printed : 16/03 | 3/2017 16:23:40 |        | Page No : |
|-----------------|-----------------|------------|---------------------|-----------------|--------|-----------|
|                 |                 | L          | edger audit '       | Tracking #4     |        |           |
| Account         | Description     | Date       | Reference           | Description     | Debit  | Credit    |
| 3500.000.000.00 | Stock on Hand   | 16/03/2017 | TRF102              | Source TRF      | 0.00   | 106.00    |
| 3520.000.000.00 | Stock Transfers | 16/03/2017 | TRF102              | Source TRF      | 106.00 | 0.00      |
| 3500.000.000.00 | Stock on Hand   | 16/03/2017 | TRF204              | Source TRF      | 0.00   | 212.00    |
| 3520.000.000.00 | Stock Transfers | 16/03/2017 | TRF204              | Source TRF      | 212.00 | 0.00      |
| 3500.000.000.00 | Stock on Hand   | 16/03/2017 | TRF304              | Source TRF      | 0.00   | 212.00    |
| 3520.000.000.00 | Stock Transfers | 16/03/2017 | TRF304              | Source TRF      | 212.00 | 0.00      |
|                 |                 |            |                     |                 | 530.00 | 530.00    |

#### LEDGER INTEGRATION (LOCATION C)

| IQ TRAINING - 9 | 50 MERSET       | Da         | ate Printed : 16/03 | 3/2017 16:26:35 |        | Page No |
|-----------------|-----------------|------------|---------------------|-----------------|--------|---------|
|                 |                 | Le         | edger audit '       | Tracking #4     |        |         |
| Account         | Description     | Date       | Reference           | Description     | Debit  | Credit  |
| 3500.000.000.00 | Stock on Hand   | 16/03/2017 | TRF102              | Source TRF      | 0.00   | 106.00  |
| 3520.000.000.00 | Stock Transfers | 16/03/2017 | TRF102              | Source TRF      | 106.00 | 0.00    |
| 3500.000.000.00 | Stock on Hand   | 16/03/2017 | TRF204              | Source TRF      | 0.00   | 212.00  |
| 3520.000.000.00 | Stock Transfers | 16/03/2017 | TRF204              | Source TRF      | 212.00 | 0.00    |
| 3500.000.000.00 | Stock on Hand   | 16/03/2017 | TRF304              | Source TRF      | 0.00   | 212.00  |
| 3520.000.000.00 | Stock Transfers | 16/03/2017 | TRF304              | Source TRF      | 212.00 | 0.00    |
|                 |                 |            |                     |                 | 530.00 | 530.00  |

--- End of Document ---

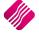